## INSTRUCTION — WAITING TRANSFERS PROCESSING

**Waiting transfer** — allows you to enter a transfer despite the lack of funds on your account.

Payments in waiting transfer are:

- executed after the account is credited;
- rejected after exceeding the cut-off hour for the execution of domestic and foreign orders.

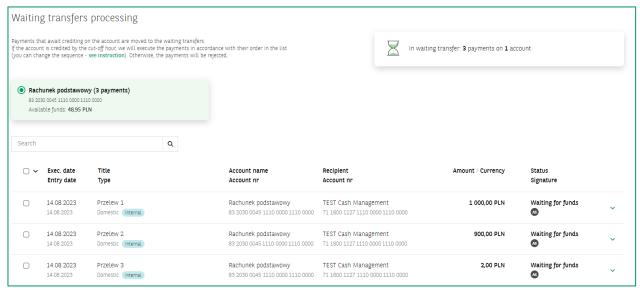

You can change the sequence of payments in **Waiting transfers** at your discretion.

To change the order of payments:

select the payment on the list;

2 use an arrow to change the payment sequence: **EXECUTE AT THE BEGINNING** or **EXECUTE AT THE END.** 

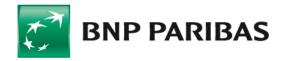

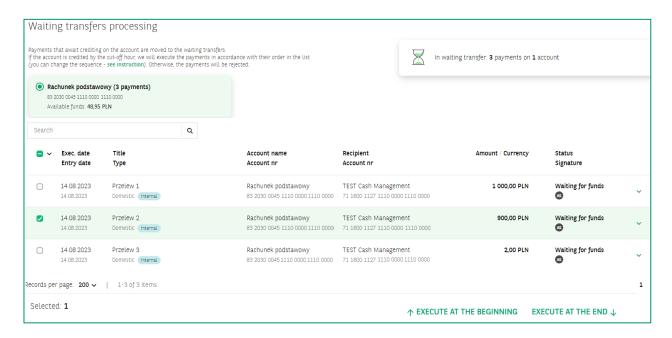

The payment on top of the list will executed first.

## **Deleting orders from Waiting transfers**

You can also delete an order from Waiting transfers:

- select the payment on the list;
- go to order details;
- **3** press the **REVOKE** button.

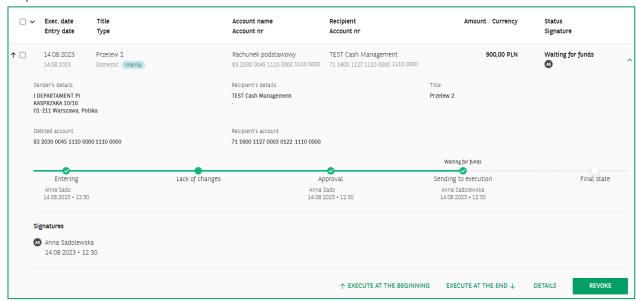

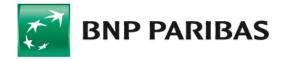

## Waiting transfers processing in the GOonline Biznes

On the following screen, you can:

- transfer the payment back to the list of orders; it will receive the Entered status. Such an order
  can be sent again;
- delete the payment permanently;
- cancel the payment; it will receive the Canceled status and will be available on the list of all orders; it can be restored or deleted.

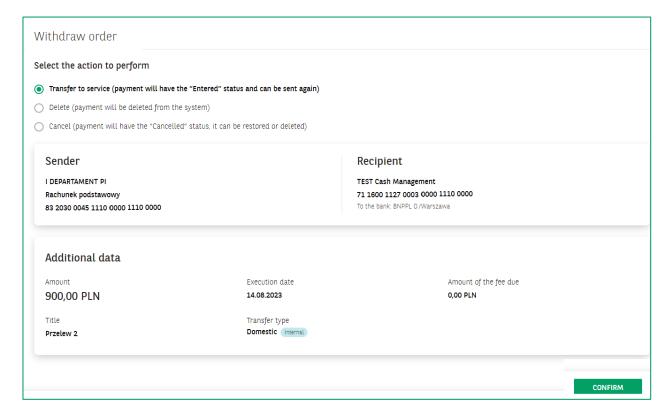

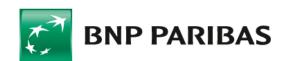